# stat200

A number of statistical routines are programmed into this Mathematica notebook file. To run them you must boot the notebook from a university lab by

- a. navigating to www.stt.msu.edu/~lepage
- b. clicking on STT200
- c. clicking on stat200 (stat200 will launch)
- d. clicking on the 1+1 line below
- e. performing SHIFT+ENTER.

Begin by clicking the line below then performing SHIFT +ENTER. Respond YES when you are asked whether to evaluate cells.

**1 + 1**

2

## **A complete list of the commands in this notebook and what they do.**

**size**[{4.5, 7.1, 7.8, 9.1}] returns 4

 **mean**[{4.5, 7.1, 7.8, 9.1}] returns the simple (i.e. equally weighted) mean 7.125 **avg**[{4.5, 7.1, 7.8, 9.1}] also returns the simple (i.e. equally weighted) mean 7.125 **mean**[{4.5, 7.1}, {2, 5}] returns the {2/7, 5/7} weighted mean 6.357 of {4.5, 7.1} **avg** $[{4.5, 7.1}, {2, 5}]$  also returns the  ${2/7, 5/7}$  weighted mean 6.357 of  ${4.5, 7.1}$  **median**[{4.5, 7.1, 7.8, 9.1}] returns the median of the list {4.5, 7.1, 7.8, 9.1} **s**[{4.5, 7.1, 7.8, 9.1}] returns the sample standard deviation s=1.93628 **sd**[{4.5, 7.1, 7.8, 9.1}] returns the n-divisor version of standard deviation s=1.67686 **r**[**x**, **y**] returns the sample correlation r =  $\frac{\overline{xy} - \overline{x} \overline{y}}{\sqrt{\overline{x^2 + x^2}} \sqrt{\overline{x^2 + x^2}}$  $\frac{xy - x y}{\sqrt{x^2 - x^2}} \frac{y}{\sqrt{y^2 - y^2}}$  $\frac{1}{\sqrt{2}}$  $\overline{-x^2}$   $\sqrt{\overline{y^2}-\overline{y}^2}$  $\equiv$  for paired data.<br> $-\overline{y}^2$ **regrtable[x,y]** returns a table illustrating calculations of  $\overline{x}$ ,  $\overline{y}$ ,  $\overline{x^2}$ ,  $\overline{y^2}$ ,  $\overline{xy}$ . **regrstats**[**x**, **y**] returns  $\overline{x}$ ,  $\overline{y}$ ,  $s_x$ ,  $s_y$ ,  $\overline{r}$ , and the slope of the regression line = r  $\frac{s_y}{s_x}$ . **regrplot** $[x, y]$  returns the plot of  $(x, y)$  pairs overlaid with the regression line. **sample**[{4.5, 7.1, 7.8, 9.1}, 10] returns 10 samples from {4.5, 7.1, 7.8, 9.1} **ci**[{4.5, 7.1, 7.8, 9.1}, 1.96] returns a 1.96 coefficient CI for the mean from given data  **bootci**[mean, {4.5, 7.1, 7.8, 9.1}, 10000, 0.95] returns 0.95 bootstrap ci for pop mean **smooth**[{4.5, 7.1, 7.8, 9.1}, 0.2] returns the density for data at bandwidth 0.2 **smooth2**[{4.5, 7.1, 7.8, 9.1}, 0.2] returns the density for data at bandwidth 0.2 overlaid with normal densities having  $sd = 0.2$  around each data value **smoothdistribution**[{{1, 700},{4 ,300}}, 0.2] returns the density at bandwidth 0.2 for a list consisting of 700 ones and 300 fours. **popSALES** is a file of 4000 sales-amounts (used for examples) Entering **popSALES** will spill 4000 numbers onto the screen. To prevent that enter **popSALES;** (append semi-colon to suppress output). **betahat[matrix x, data y]** returns the least squares coefficients  $\hat{\beta}$  for a fit of the model y =  $x \beta + \epsilon$ . **resid[matrix x, data y]** returns the estimated errors  $\hat{\epsilon} = y - x\hat{\beta}$  (see **betahat** above). **R**[matrix x, data y] returns the multiple correlation between the fitted values  $x\hat{\beta}$  and data y. **xquad[matrix x]** returns the full quadratic extension of a design matrix with constant term **xcross[matrix x]** returns the extension of x to include all products of differing columns. **betahatCOV[x matrix, data y] returns the estimated covariance matrix of the vector betahat**  $\beta$ **.** 

By clicking on any of the examples below you can execute it afresh by performing SHIFT+ENTER. Or click anywhere between lines, or at the end of the file, to make a fresh line and type your own examples.

```
Median of a list (i.e. Q_2).
        med[{1, 2, 2, 6, 5, 3, 3, 8, 56, 7, 7}]
         5.
25 % quartile Q_1.
```
**qtile@81, 2, 2, 6, 5, 3, 3, 8, 56, 7, 7<, .25D** 2. 75 % quartile  $Q_3$ . **qtile@81, 2, 2, 6, 5, 3, 3, 8, 56, 7, 7<, .75D** 7. Interquartile range  $Q_3$  -  $Q_1$ .

```
iqr[{1, 2, 2, 6, 5, 3, 3, 8, 56, 7, 7}]5.
```
Boxplot with median in red and interval  $[Q_1, Q_3]$  illustrated as a yellow band. Green lines at  $Q_1$  - 1.5 **iqr** and  $Q_3$  + 1.5 **iqr** are not usually shown in the plot. The largest and smallest data values in the green zone are plotted with whiskers. Do this by hand for the example below.

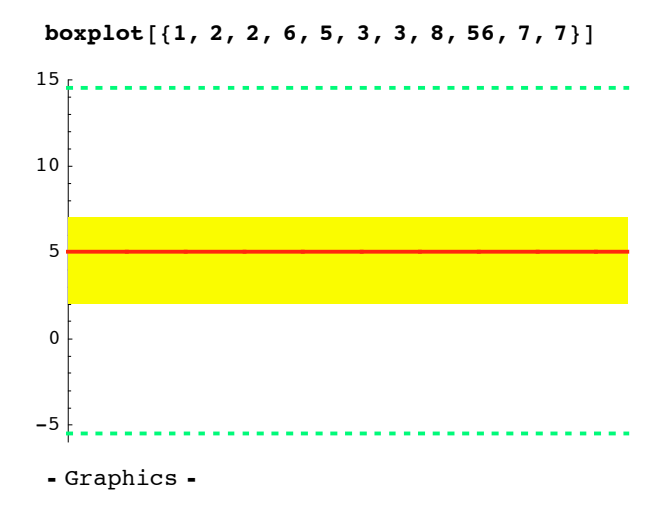

The computer can illustrate the calculations for a boxplot.

**specimendata <sup>=</sup> <sup>8</sup>1, 2, 2, 6, 5, 3, 3, 8, 56, 7, <sup>7</sup><sup>&</sup>lt;**  ${1, 2, 2, 6, 5, 3, 3, 8, 56, 7, 7}$ 

Here is the calculation of the upper green line of the boxplot just above.

**gtile**[specimendata, 0.75] + 1.5 iqr[specimendata]

14.5

Simple average (equal weight average)  $\frac{\sum x}{n}$ .

```
avg@81, 2, 2, 6, 5, 3, 3, 8, 56, 7, 7<D
9.09091
```
Sample standard deviation s =  $\sqrt{\frac{\sum (x - \overline{x})^2}{n-1}}$  $\frac{1}{2}$  $\frac{\Delta^{(3)}(n)}{n-1}$  .

> **s@81, 2, 2, 6, 5, 3, 3, 8, 56, 7, 7<D** 15.7382

Simple average.

```
avg[{1, 2, 3, 4}]2.5
```
Simple average is also denoted "mean."

```
mean[{1, 2, 3, 4}]2.5
```
Simple average is a weighted average by equal weights 1.

**avg** $[ \{1, 2, 3, 4\}, \{1, 1, 1, 1\} ]$ 2.5

Only the relative sizes of the weights matters. We may as well use weights of 2.

**avg** $[$ {1, 2, 3, 4}, {2, 2, 2, 2}] 2.5

Average of a larger list with duplicate values.

```
avg@81, 1, 1, 1, 2, 2, 2, 3, 4, 4, 4, 4, 4, 4<D
2.64286
```
The above average is a weighted average of 4 ones, 3 twos, 1 three, and 6 fours.

### **? avg**

```
Global`avg
avg[list] := Mean[list] 1.
avg[list_, wts_] := \frac{\text{Mean}[\text{list wts}].}{\text{Mean}[\text{wts}]}avg@81, 2, 3, 4<, 84, 3, 1, 6<D
2.64286
avg<sup>[{4.5, 7.1}, {2, 5}<sup>]</sup></sup>
6.35714
```
Sample standard deviation.

**s** $[{1, 2, 3, 4}]$ 1.29099

The sample standard deviation above is the same as a weighted sample standard deviation.

```
s[\{1, 2, 3, 4\}, \{1, 1, 1, 1\}]
1.29099
```
The sample standard deviation of an unequally distributed list.

```
s@81, 1, 1, 1, 2, 2, 2, 3, 4, 4, 4, 4, 4, 4<D
1.33631
```
The same s above, calculated as a weighted sample standard deviation. Since "s" uses n-1 divisor, the weights must be actual frequency counts (as opposed to weights in "avg" whose relative sizes are all that matter).

**s** $[{1, 2, 3, 4}, {4, 3, 1, 6}]$ 

1.33631

Smoothing a list (an alternative to the histogram). First, with bandwidth 1.5

```
smooth@81, 2, 2, 6, 5, 3, 3, 8, 56, 7, 7<, 1.5D
          10 20 30 40 50 60
 0.02
 0.04
 0.06
 0.08
  0.1
- Graphics -
```
Smoothing a list (an alternative to the histogram). This time with a smaller bandwidth 0.5 which reveals more detail but may be too responsive to small chance variations in data.

 $smooth[{1, 2, 2, 6, 5, 3, 3, 8, 56, 7, 7}, 0.5]$ 

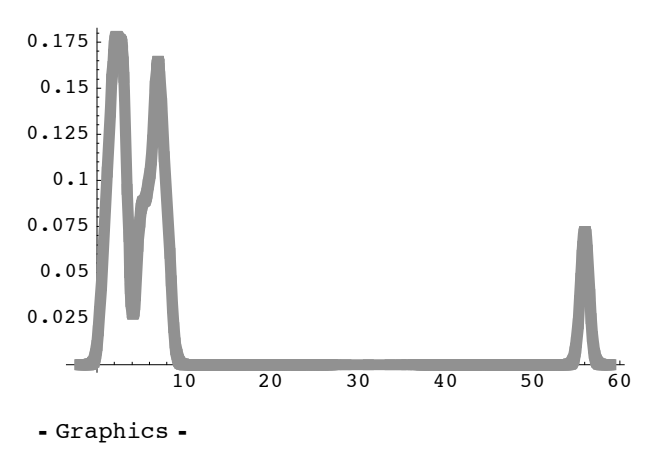

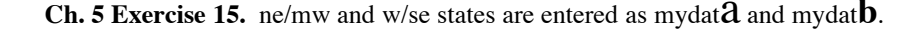

```
mydata = {1, 3, 4, 4, 5, 5, 6, 6, 7, 8, 8, 9, 9, 9, 9, 10, 10, 11, 12}
\{1, 3, 4, 4, 5, 5, 6, 6, 7, 8, 8, 9, 9, 9, 9, 10, 10, 11, 12\}Length [mydata]
19
med[mydata]\bf 8 .
qtile[mydata, 0.25]
5.qtile[mydata, 0.75]
9.iqr[mydata]
4 .
mydatb = {1, 6, 9, 9, 9, 10, 10, 11, 11, 13, 14, 14,
  14, 14, 15, 17, 18, 20, 20, 21, 21, 23, 24, 26, 30, 30, 31, 40, 66}
\{1, 6, 9, 9, 9, 10, 10, 11, 11, 13, 14, 14, 14,14, 15, 17, 18, 20, 20, 21, 21, 23, 24, 26, 30, 30, 31, 40, 66}
Length [mydatb]
29med[mydatb]15.
```
 $q$ tile[mydatb, 0.25] 10.5  $q$ tile[mydatb, 0.75] 23.5  $iqr$ [mydatb] 13.  $boxplot[mydata]$ 0 2.5 5 7.5 10 12.5 15 - Graphics  $boxplot[mydath]$ 

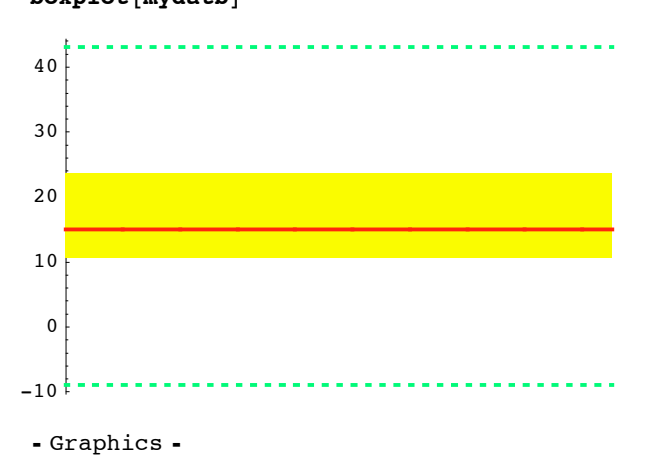

**ü Exercise. 7-17**

**hp <sup>=</sup> <sup>8</sup>170, 205, 190, 125, 310, 285, 127, 140, 215, 210, 170, 140, 194, <sup>115</sup><sup>&</sup>lt;** 8170, 205, 190, 125, 310, 285, 127, 140, 215, 210, 170, 140, 194, 115< **mpg <sup>=</sup> <sup>8</sup>22, 20, 15, 31, 10, 13, 29, 25, 21, 23, 18, 23, 21, <sup>29</sup><sup>&</sup>lt;** 822, 20, 15, 31, 10, 13, 29, 25, 21, 23, 18, 23, 21, 29<

### $regrtable[hp, mpg]$

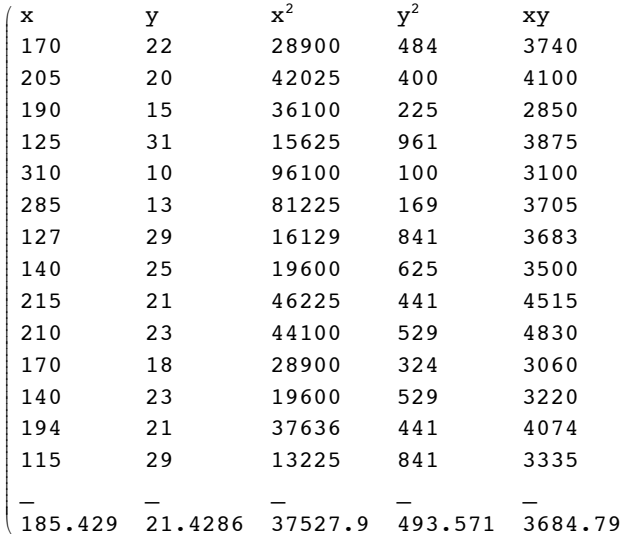

### $regrstats[hp, mpg]$

 ${185.429, 21.4286, 58.189, 6.08547, -0.877954, -0.0918175}$ 

 $\frac{1}{2}$ 

zzzzzzzzzzzzzzzzzzzzzzzzzzzzzzzzzzzzzzzzzzzzzzzzzzzzzzzzzzzzzzzzzzzzzzzzzzzzzzzz

 $\overline{a}$ 

 $regrplot[hp, mpg]$ 

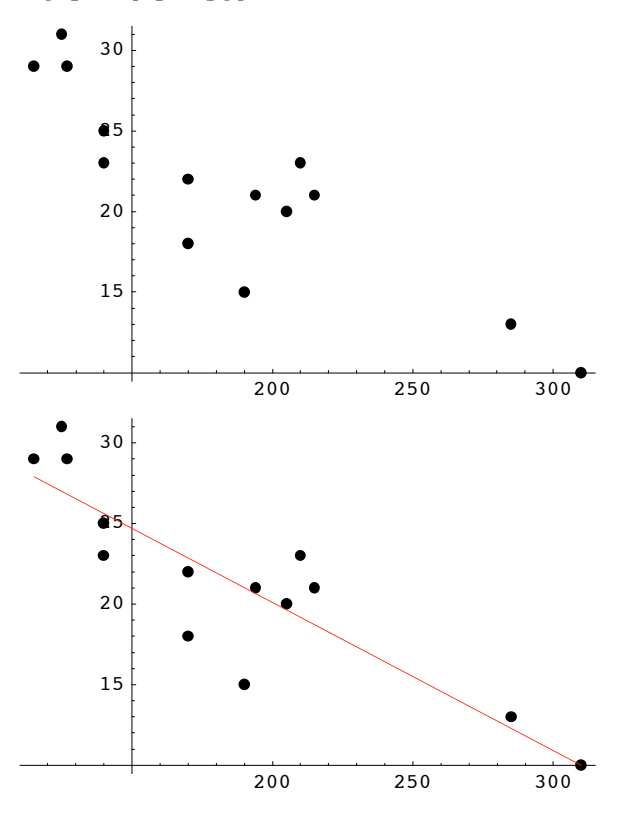

 $-$  Graphics  $-$ 

### **ü Exercise. 7-18**

**mar <sup>=</sup> <sup>8</sup>22, 17, 40, 5, 37, 19, 23, 6, 7, 53, <sup>34</sup><sup>&</sup>lt;**  ${22, 17, 40, 5, 37, 19, 23, 6, 7, 53, 34}$ 

**oth <sup>=</sup> <sup>8</sup>4, 3, 21, 1, 16, 8, 14, 3, 3, 31, <sup>24</sup><sup>&</sup>lt;**

 ${4, 3, 21, 1, 16, 8, 14, 3, 3, 31, 24}$ 

#### **? regrstats**

Global`regrstats

regrstats $[x_1, y_0] := \left\{ \text{mean}[x], \text{mean}[y], s[x], s[y], r[x, y], \frac{r[x, y] s[y]}{s[x]} \right\} 1.$ 

#### $regrstats[mar, oth]$

 ${23.9091, 11.6364, 15.5528, 10.2399, 0.9341, 0.615003}$ 

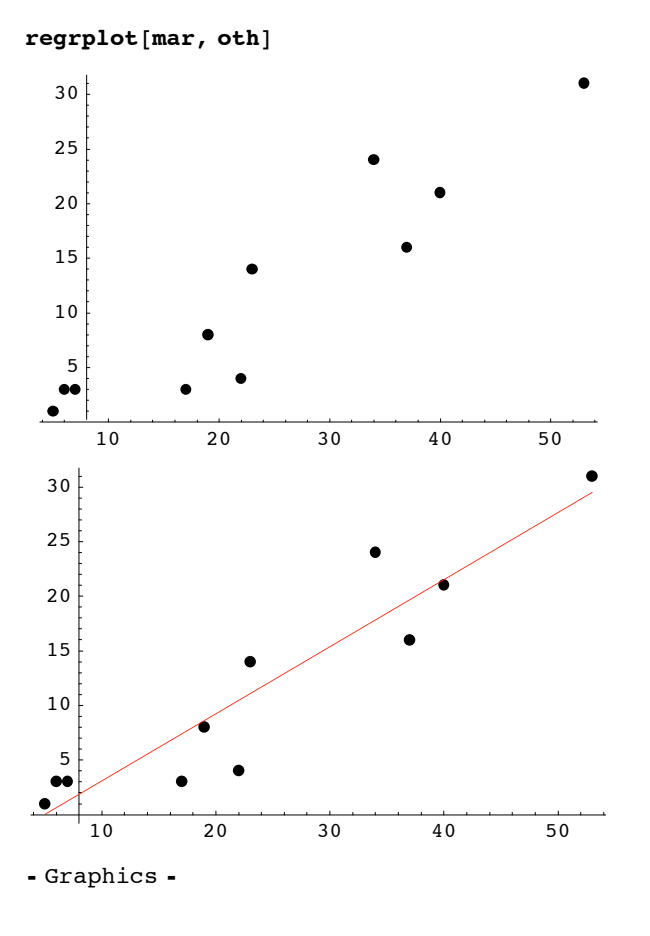

### **ü Exercise. 7-28**

**fat <sup>=</sup> <sup>8</sup>19, 31, 34, 35, 39, 39, <sup>43</sup><sup>&</sup>lt;**

 ${19, 31, 34, 35, 39, 39, 43}$ 

**sod <sup>=</sup> <sup>8</sup>410, 580, 590, 570, 640, 680, <sup>660</sup><sup>&</sup>lt;**  ${410, 580, 590, 570, 640, 680, 660}$  $regrstats[fat, sod]$  ${34.2857, 590., 7.80415, 89.8146, 0.960633, 11.0555}$ 

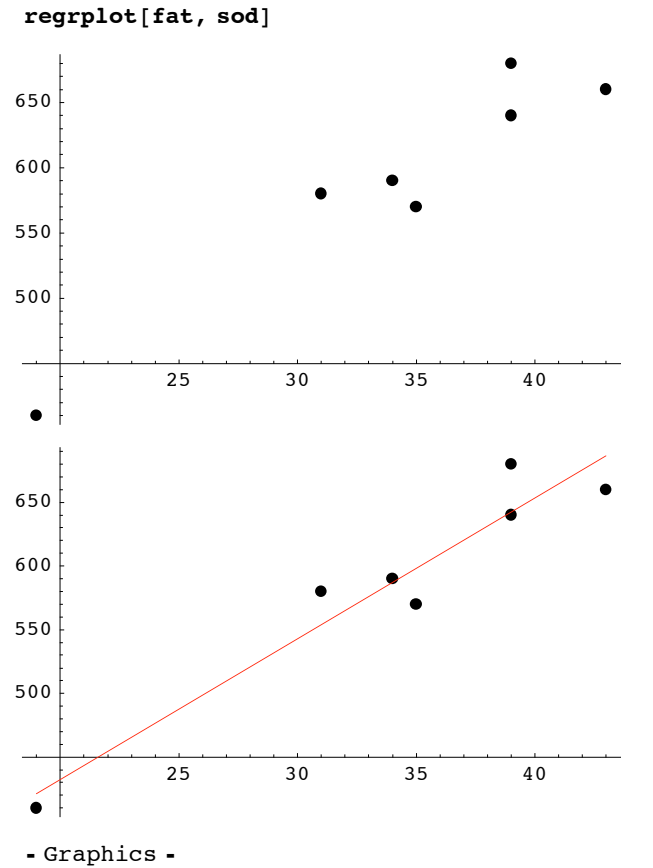

### **ü Exercise. 7-17**

**fat <sup>=</sup> <sup>8</sup>19, 31, 34, 35, 39, 39, <sup>43</sup><sup>&</sup>lt;**

 ${19, 31, 34, 35, 39, 39, 43}$ 

**sod <sup>=</sup> <sup>8</sup>410, 580, 590, 570, 640, 680, <sup>660</sup><sup>&</sup>lt;**

 ${410, 580, 590, 570, 640, 680, 660}$ 

### $regrstats[fat, sod]$

 ${34.2857, 590., 7.80415, 89.8146, 0.960633, 11.0555}$ 

 $regrplot[fat, sod]$ 

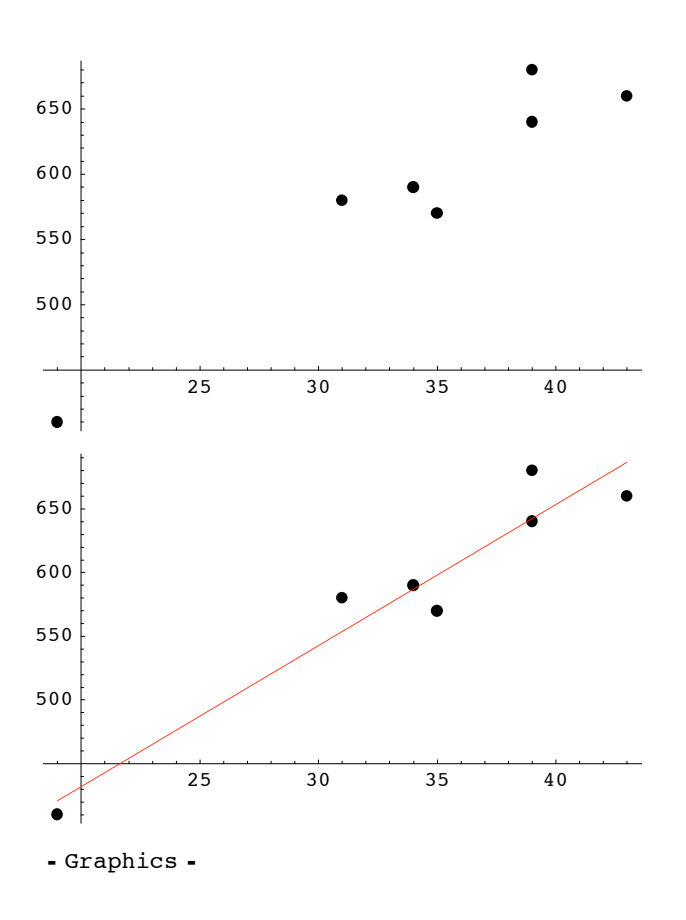

### **ü Exercise. 7-18**

**mar <sup>=</sup> <sup>8</sup>22, 17, 40, 5, 37, 19, 23, 6, 7, 53, <sup>34</sup><sup>&</sup>lt;**  ${22, 17, 40, 5, 37, 19, 23, 6, 7, 53, 34}$ **oth <sup>=</sup> <sup>8</sup>4, 3, 21, 1, 16, 8, 14, 3, 3, 31, <sup>24</sup><sup>&</sup>lt;**  ${4, 3, 21, 1, 16, 8, 14, 3, 3, 31, 24}$ 

### $regrstats[mar, oth]$

 ${23.9091, 11.6364, 15.5528, 10.2399, 0.9341, 0.615003}$ 

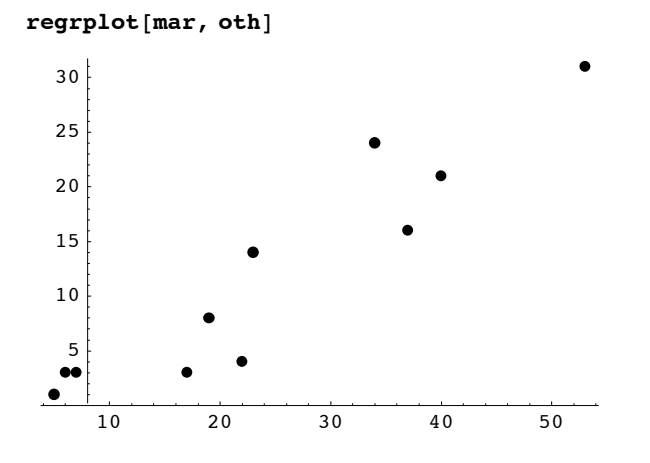

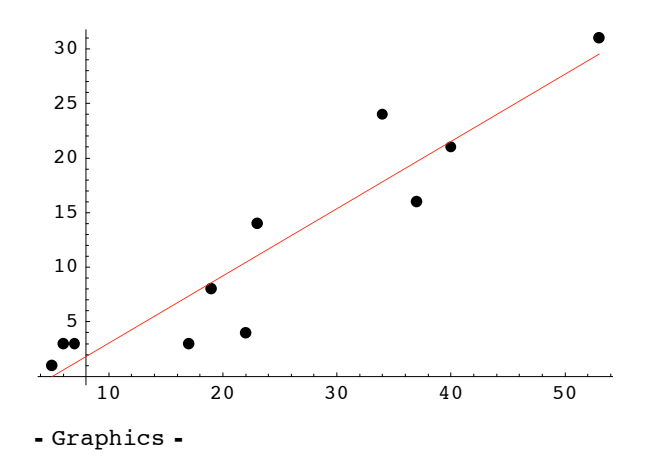

### **ü Exercise. 7-28**

**fat <sup>=</sup> <sup>8</sup>19, 31, 34, 35, 39, 39, <sup>43</sup><sup>&</sup>lt;**

 ${19, 31, 34, 35, 39, 39, 43}$ 

**sod <sup>=</sup> <sup>8</sup>410, 580, 590, 570, 640, 680, <sup>660</sup><sup>&</sup>lt;**

 ${410, 580, 590, 570, 640, 680, 660}$ 

 $regrstats[fat, sod]$ 

 ${34.2857, 590., 7.80415, 89.8146, 0.960633, 11.0555}$ 

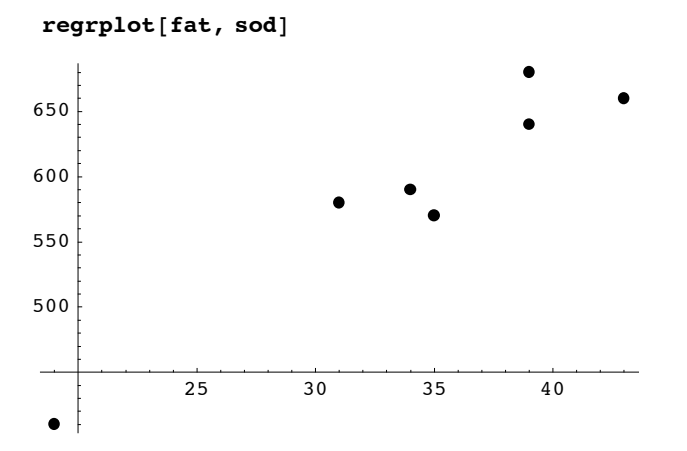

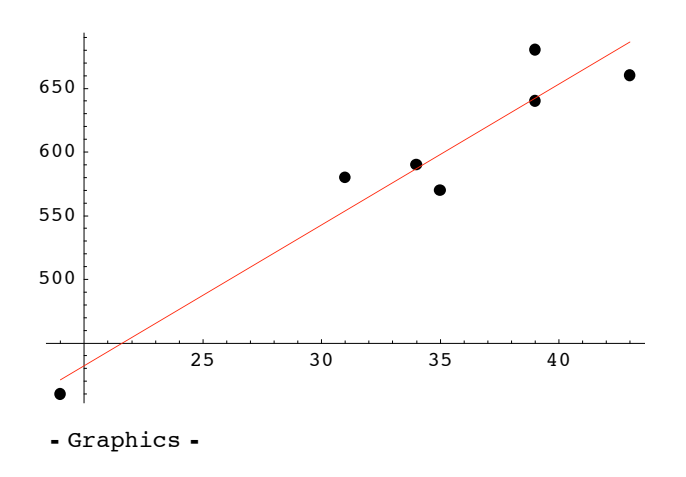

### **ü Exercise. 8-43**

**wt2 <sup>=</sup> <sup>8</sup>175, 181, 200, 159, 196, 192, 205, 173, 187, 188, 188, 240, 175, 168, 246, 160, 215, 159, 146, 219<**

8175, 181, 200, 159, 196, 192, 205, 173, 187, 188, 188, 240, 175, 168, 246, 160, 215, 159, 146, 219<

 $bf2 = \{6, 21, 15, 6, 22, 31, 32, 21, 25, 30, 10, 20, 22, 9, 38, 10, 27, 12, 10, 28\}$ 

86, 21, 15, 6, 22, 31, 32, 21, 25, 30, 10, 20, 22, 9, 38, 10, 27, 12, 10, 28<

#### **? regrstats**

Global`regrstats

regrstats $[x_1, y_0] := \{ \text{mean}[x], \text{mean}[y], s[x], s[y], r[x, y], \frac{r[x, y] s[y]}{s[x]}\} 1.$ 

#### $regrstats[wt2, bf2]$

 ${188.6, 19.75, 26.6624, 9.5635, 0.696633, 0.249874}$ 

 $regrplot[wt2, bf2]$ 

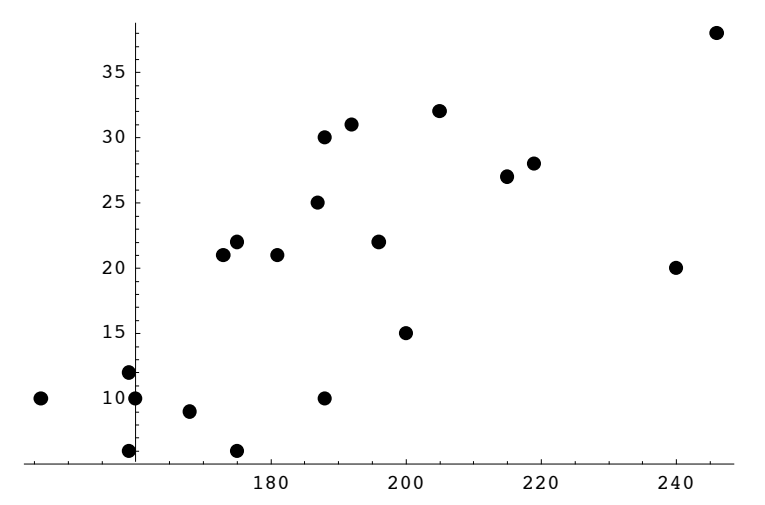

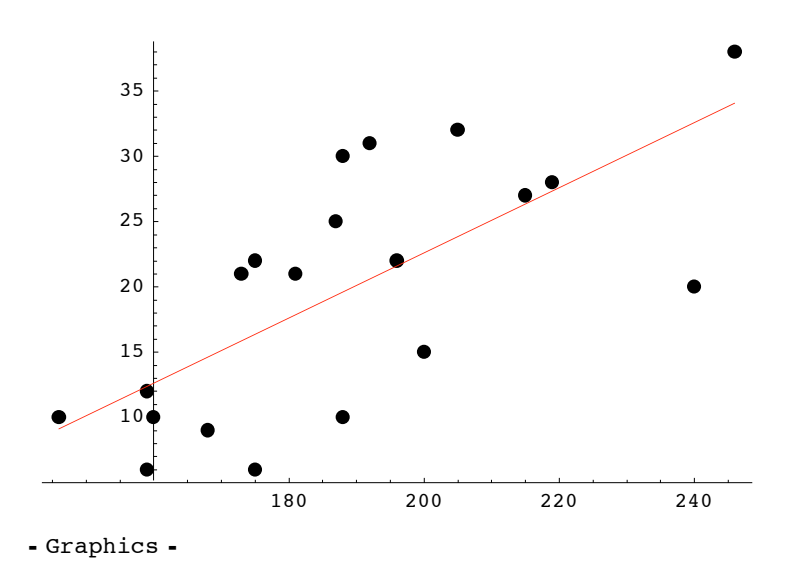

#### ? mean

Global'mean

 $\texttt{mean}[\texttt{list$\_$}]:=\texttt{Mean}[\texttt{list$\_1$.}$ 

#### $\blacksquare$  Exercise. 8-45

hj = {1.6, 1.75, 1.63, 1.72, 1.81, 1.78, 1.69, 1.66, 1.78, 1.81, 1.72, 1.75, 1.72, 1.75, 1.66, 1.78, 1.84, 1.72, 1.81, 1.66, 1.84, 1.84, 1.78, 1.72, 1.72, 1.78}

 $\{1.6, 1.75, 1.63, 1.72, 1.81, 1.78, 1.69, 1.66, 1.78, 1.81, 1.72, 1.75, 1.72,$ 1.75, 1.66, 1.78, 1.84, 1.72, 1.81, 1.66, 1.84, 1.84, 1.78, 1.72, 1.72, 1.78}

### $m800 = \{141.82, 129.08, 142.17, 133.52, 139.14, 136.25, 140.86, 139.64,$ 134.9, 136.57, 140.11, 130.45, 129.77, 136.83, 152.36, 136.67, 138.49, 139.94, 130.32, 138.47, 132.24, 136.41, 140.25, 138.56, 139.65, 132.15}

{141.82, 129.08, 142.17, 133.52, 139.14, 136.25, 140.86, 139.64, 134.9, 136.57, 140.11, 130.45, 129.77, 136.83, 152.36, 136.67, 138.49, 139.94, 130.32, 138.47, 132.24, 136.41, 140.25, 138.56, 139.65, 132.15}

#### regrstats[hj, m800]

 ${1.74308, 137.178, 0.065895, 4.98274, -0.49593, -37.5004}$ 

regrplot[hj, m800]

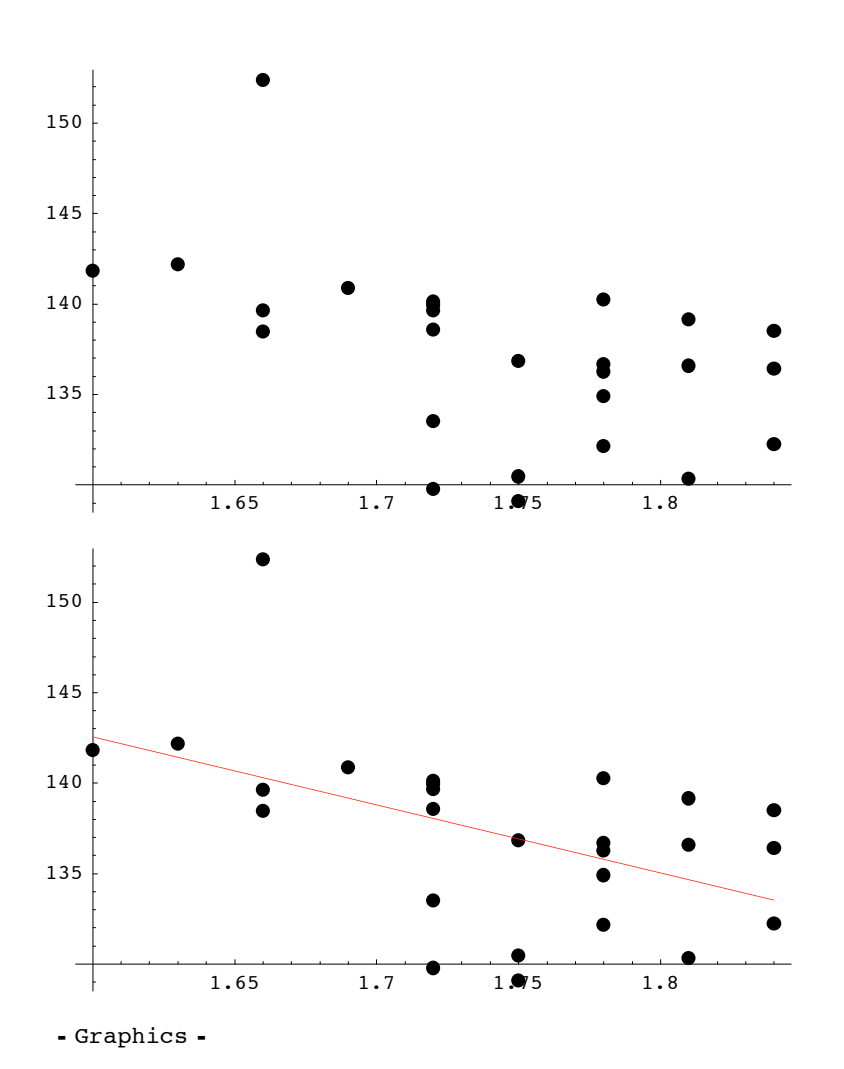